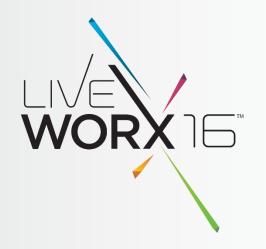

# PTC MATHCAD ROADMAP

Andrew McGough Product Manager

June 2016

liveworx.com #LIVEWORX

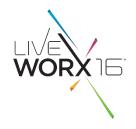

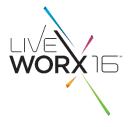

A digital engineering notebook to perform your engineering calculations and manage your design intent

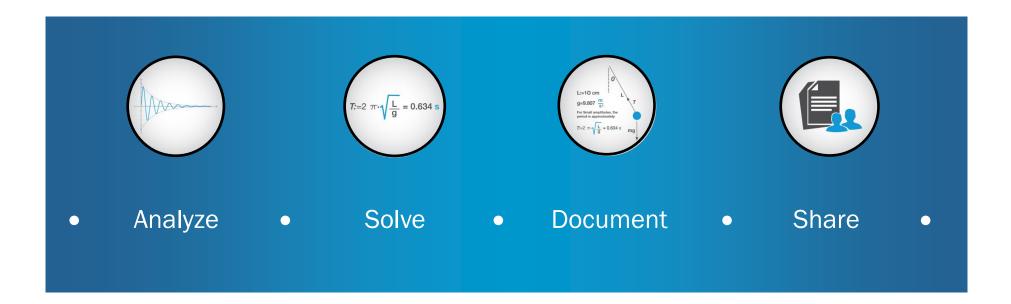

PTC Mathcad combines the ease and familiarity of an **engineering notebook** with a powerful **mathematical engine** 

- Standard mathematical notation
  - Don't need to know Mathcad to understand Mathcad documents
- Comprehensive support for units
  - Explicit units reduce unit assumption errors across cultural boundaries, and prevents disparate unit calculation mistakes
- Document-oriented approach
  - Mathcad worksheet calculates results and communicates ideas at the same time
- Visual presentation features
  - Use of integrated text, images, plots, and areas help annotate the calculations

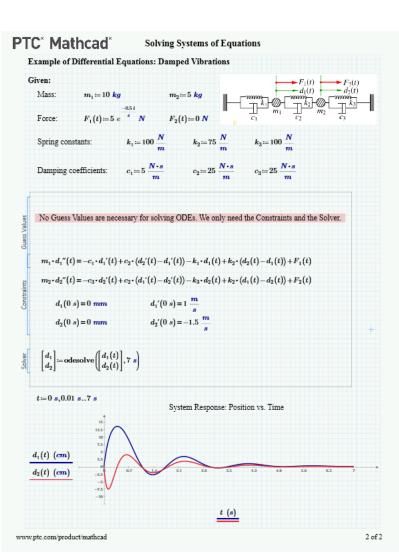

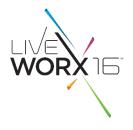

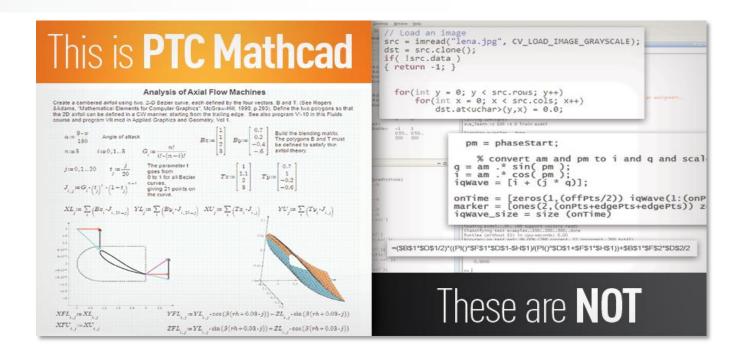

"Talented engineers are using Excel and getting serious errors of which they're simply not aware. And errors build up more rapidly than you might expect."

Dr. Alan Stevens Specialist, Mathematical Modeling & Simulation Rolls-Royce

"Using PTC Mathcad, we can draw up calculation notes twice as fast, but the real value is in proofing and verification. On average, this stage takes three times less time using PTC Mathcad compared with Microsoft Excel, representing a clear gain in productivity."

Sylvain Routeau Department Head Subsea Structures Technip

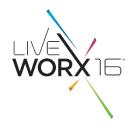

# CURRENT CAPABILITIES

### PTC MATHCAD

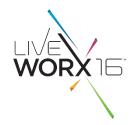

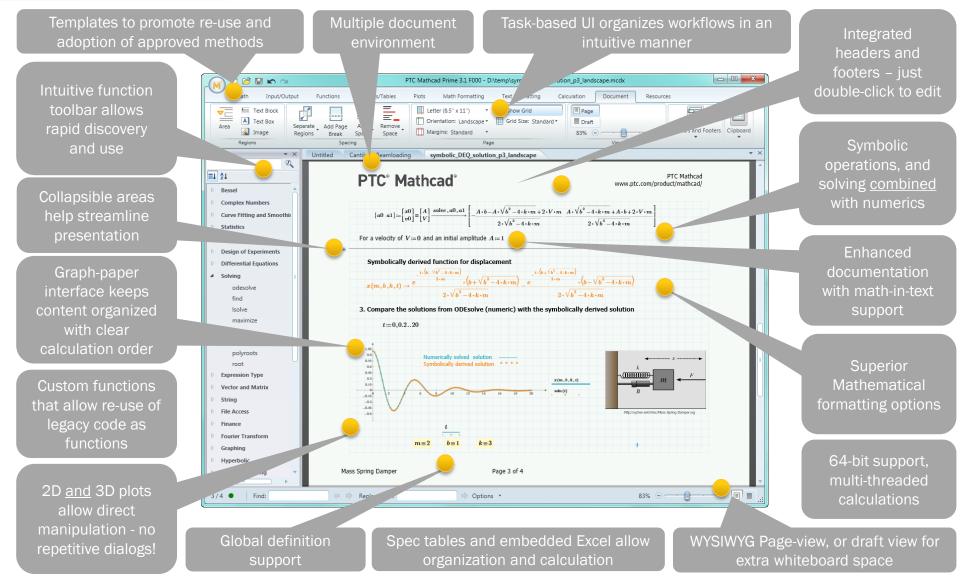

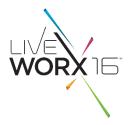

- Functionality
  - New PTĆ Creo integration
    - 3 use cases for CAD engineer
      - Document design intent
      - Analysis driven design
        Verification and validation
  - API
    - Re-written to be cleaner and more efficient
    - Extensive SDK with a dozen code examples including source code to SolidWorks integration
  - Large data handling
    - For 64-bit architectures, data set sizes are no longer limited to 2 gigabyte ceiling
  - Windows 8.1 support
  - Connectivity with third party tools
    - Prode<sup>©</sup> physical properties, CoolProp<sup>©</sup> fluid properties, ODBC-compliant databases ٠
    - Export algorithms to drive CAD surfaces though STL, DXF or IBL formats
    - Read and write in HDF5 file format
    - Export matrices to C++ code
  - PTC Mathcad Worksheet Libraries
    - Over 1,500 pre-built worksheets across:
      - Mechanical, Electrical, Civil & Structural, Chemical, Applied Math and Education
  - Scripts to convert legacy e-books & create HTML TOCs

# ENGINEERING NOTEBOOK, POWERED BY PTC MATHCAD

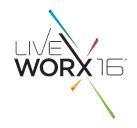

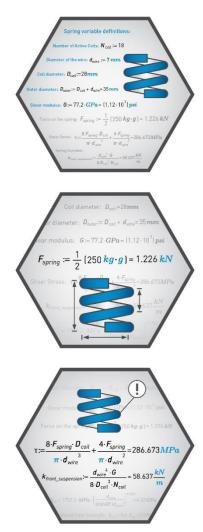

### **Document Design Intent**

### Analysis Driven Design

Verification and Validation

# ENGINEERING NOTEBOOK, POWERED BY PTC MATHCAD

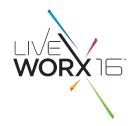

**Document Design Intent** 

- Embed a Mathcad worksheet directly within the Creo model
- Embedded worksheet can be opened, edited and saved within the Creo model
- All design details in the worksheet automatically travel with the Creo model

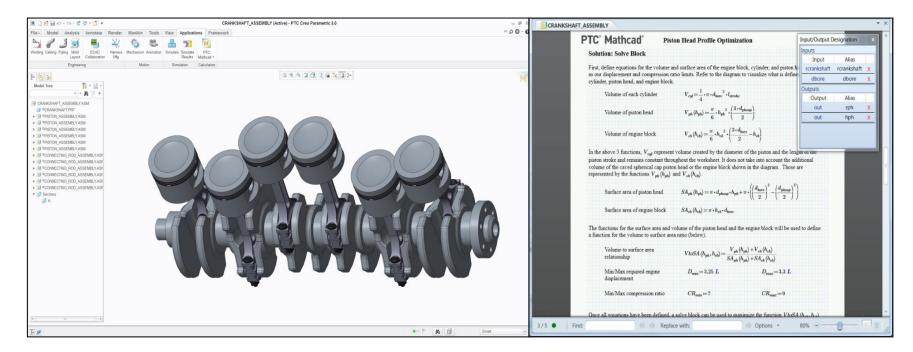

### #LIVEWORX

# ENGINEERING NOTEBOOK, POWERED BY PTC MATHCAD

### Analysis Driven Design and Verification and Validation

- - Analysis Driven Design
    Solve calculations and use the results as dimensions within the Creo model - relate Mathcad outputs to parameters in Creo to use Mathcad values in Creo
- Verification and Validation
  - Creo parameters further analyzed with Mathcad's extensive array of math tools -relate Mathcad inputs to parameters in Creo to use Creo values in Mathcad
- Tag parameters in the embedded Mathcad worksheet
  - Inputs values from Creo to Mathcad
  - Outputs values from Mathcad to Creo
- Mathcad input definitions and output evaluations become available in Creo Parameters Table

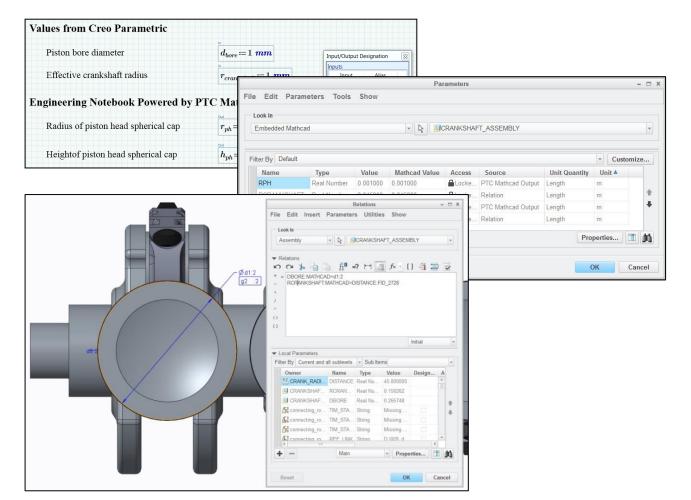

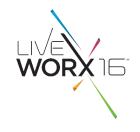

# PTC MATHCAD GATEWAY

- WORXIG
- PTC Mathcad Gateway is a calculation server that provides access to your company's certified engineering calculations for any user, anytime, on any device. Users can obtain quick calculation results for their specific scenarios without exposing valuable company IP.

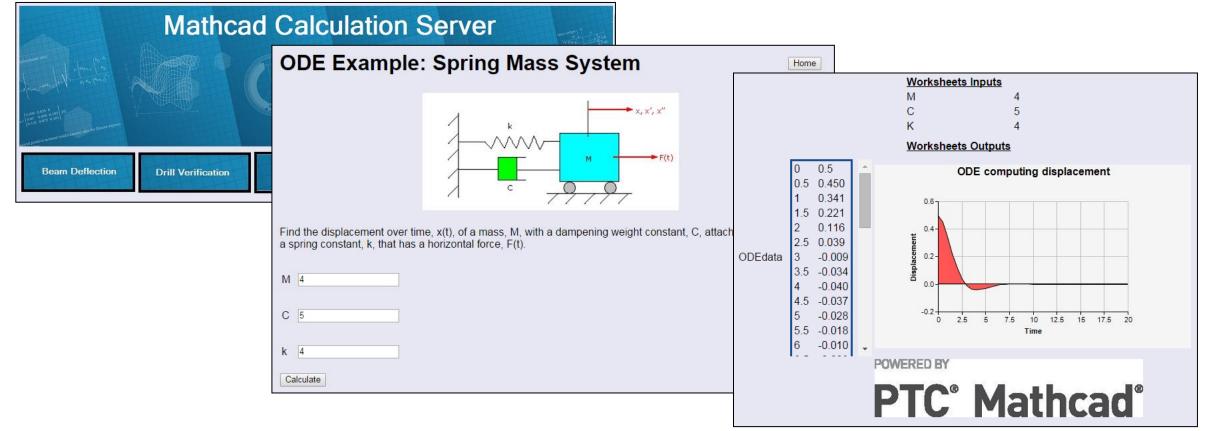

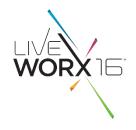

# PTC MATHCAD ROADMAP

# PTC MATHCAD PRODUCT ROADMAP

# WORX

### • PTC Mathcad Prime x.0

- Major releases with new functionality
- From 2016, yearly frequency to match subscription period
- Maintenance releases to address customer-reported issues when necessary

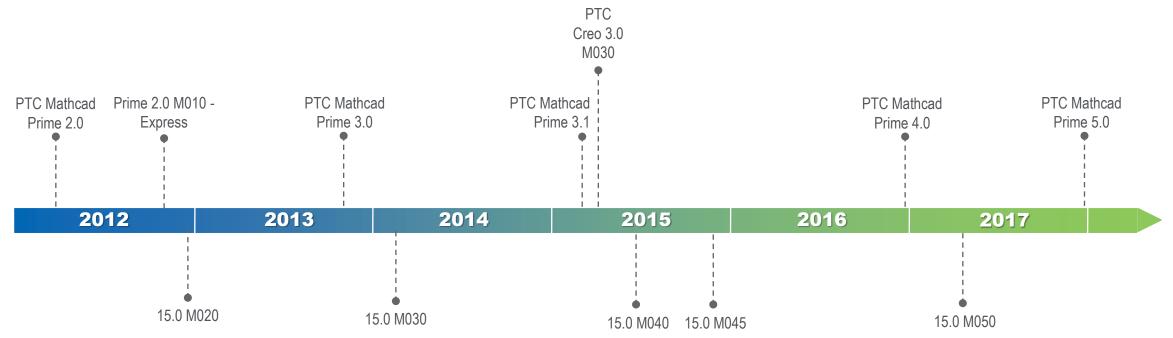

### • PTC Mathcad 15.0

- Maintenance releases to address customer-reported issues, platform and/or technology changes
- No new features

New functionality:

- Performance improvements in document manipulation
- Mathcad as an OLE container
- Content protection
- Improved copy/paste to other applications
- Equation wrapping
- Windows 10 support
- Computational enhancements

# PTC<sup>®</sup> Mathcad<sup>®</sup> Prime<sup>®</sup> 4.0

© 2015, PTC Inc. (PTC). All rights reserved. For important information concerning copyrights, trademarks, patents, licensing and data collection, please refer to the documentation for this product.

Performance improvements in document manipulation

- Performance improvement of worksheet-level operations (e.g. adding/removing whitespace)
- Performance improvement of regionlevel operations (e.g. text editing) that can result in worksheet layout change

| Main Improvements                                                  | Improvement (Worksheet<br>dependent) |
|--------------------------------------------------------------------|--------------------------------------|
| Switching between<br>Page/Draft mode                               | Improved 10 - 30 times               |
| "Orientation" - Page<br>Orientation change<br>(Portrait/Landscape) | Improved 10 - 100 times              |
| "Letter" - Page size change<br>(change page formats A3,<br>A4,)    | Improved 10 - 40 times               |
| "Margin" – Margin switch<br>between Standard, Narrow<br>and Wide   | Improved 10 - 40 times               |
| "Grid Size" – Grid size switch<br>between Fine and Standard.       | Improved 10 - 15 times               |
| "Show Grid"                                                        | Improved 5 - 10 times                |
| "Add Space"                                                        | Improved 5 - 10 times                |
| "Remove Space"                                                     | Improved 5 - 10 times                |
| "Add Page Break"                                                   | Improved 1.5 - 2 times               |
| "Separate Regions"                                                 | Some improvement                     |
| Select All                                                         | Improved 10 - 40 times               |
| Un-Select All                                                      | Improved 10 - 40 times               |
| Math format changes on selected items                              | Some improvement                     |
| Text format changes on selected items                              | Some improvement                     |
| Collapse Area                                                      | Some improvement                     |

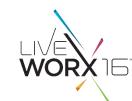

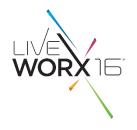

### Mathcad as an OLE container

- Ability to embed applications as OLE objects within the worksheet
  - Any OLE object available on the system
  - Can embed new or from file
  - Can link to file

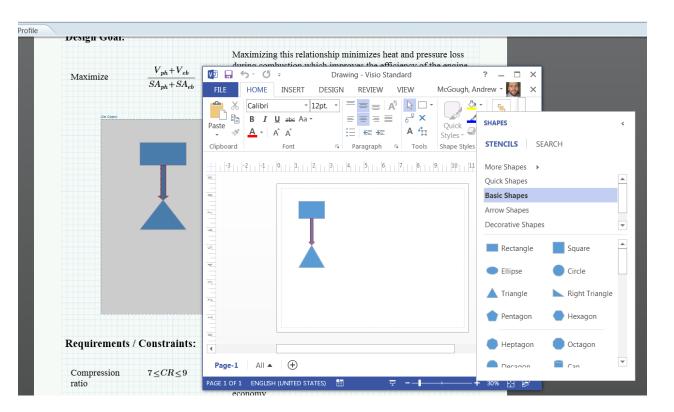

**Content Protection – Area Protection/Locking** 

- Protect/Lock an Area from Edit
  - Protect content from edit (password/no password)
  - Lock area display state (open, closed, no lock)
- Details:
  - Protect from edit and optional lock Area state
  - Password or no Password
  - New RMB option and new RMB on expand icon
  - Default no timestamp, no Area state lock

| - | hine_Design_Fatigue_Failure      |                        |                          |  |
|---|----------------------------------|------------------------|--------------------------|--|
|   | Parameters                       |                        |                          |  |
|   | Define the units MPa and cycles: | $MPa := 10^6 \cdot Pa$ | $cycles := Hz \cdot sec$ |  |

| Mac | hine_Design_Fatigue                           | Failure                                                     |
|-----|-----------------------------------------------|-------------------------------------------------------------|
|     | Parameters                                    |                                                             |
| •   | <u>C</u> ollapse Area<br>Protec <u>t</u> Area | $mcles: MPa := 10^6 \cdot Pa \qquad cycles := Hz \cdot sec$ |

| Password (optional):                       |   |
|--------------------------------------------|---|
|                                            |   |
| Reenter password:                          | ( |
| Show timestamp ■ Allow area selection      | ( |
| ✓ Lock the area display state: Collapsed ▼ | ] |

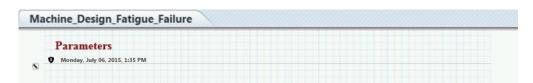

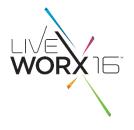

Improved external app interoperability – copy multiple regions to Word

- Select/copy multiple regions and paste in Word (3<sup>rd</sup> party apps)
- Details:
  - User can select multiple regions (contiguous or non-contiguous) and 'copy'
    - Makes available on the clipboard for paste into third party applications
  - All regions paste as images (.png) except text, which pastes as text
  - Text pasted with Mathcad formatting, except:
    - Keep Text Only apply normal formatting for Word
    - Merge Formatting keep features such as bullets, maintain some target formatting

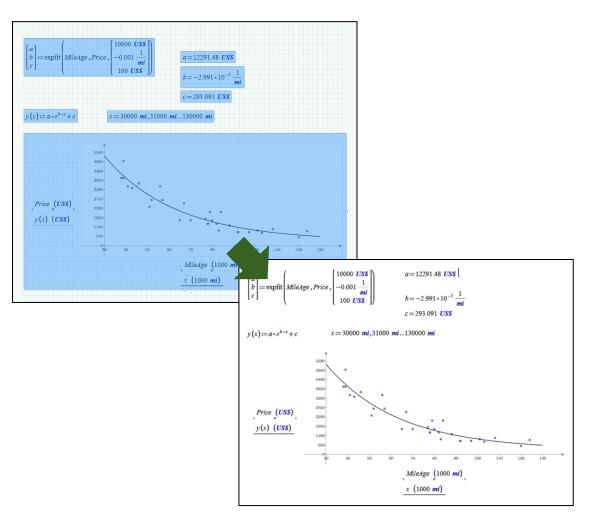

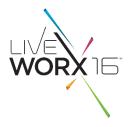

### **Equation Wrapping**

- Two ways to enter equation break:
  - Editing an equation
    - ctrl+shift+enter toggles wrap on addition, subtraction, multiplication and inline division operators
  - As you type
    - Four keyboard shortcuts to insert wrapped addition, subtraction, multiplication and inline division operators

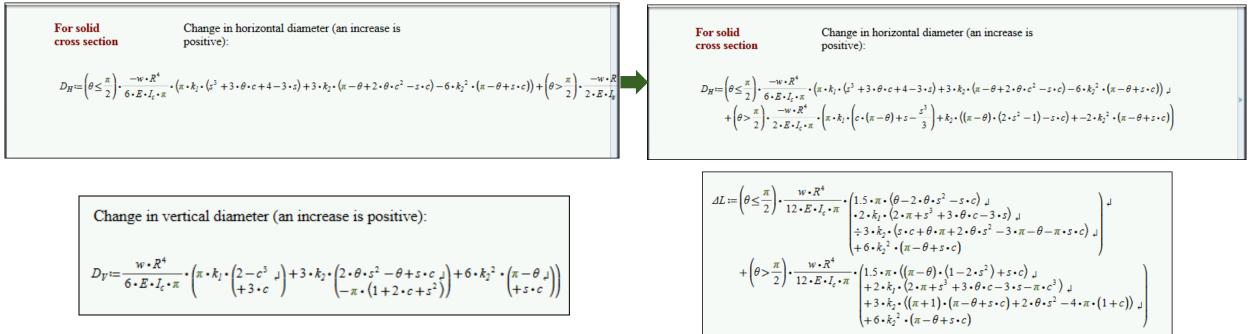

# PTC MATHCAD ROADMAP

WORX

- Subsequent Release Themes
- ۲
  - Yearly releases Prime 5.0 December 2017
    - Plot Enhancements Embed 3<sup>rd</sup> party tool to match Mathcad 15.0 plots on first release
    - Math engine refactoring
    - TBD •
    - Prime 6.0 December 2018
      - Content TBD ٠
    - Prime 7.0 December 2019
      - Content TBD ٠
- Candidate functionality examples Constrained inputs (input controls)

  - Picture operator
  - Scripted controls
  - Gradient operator
  - Hyperlinks
  - Redefinition warnings
  - Text styles
  - Custom margins
  - PTC Creo integration phase II
  - API enhancements
  - Additional 3<sup>rd</sup> party integrations

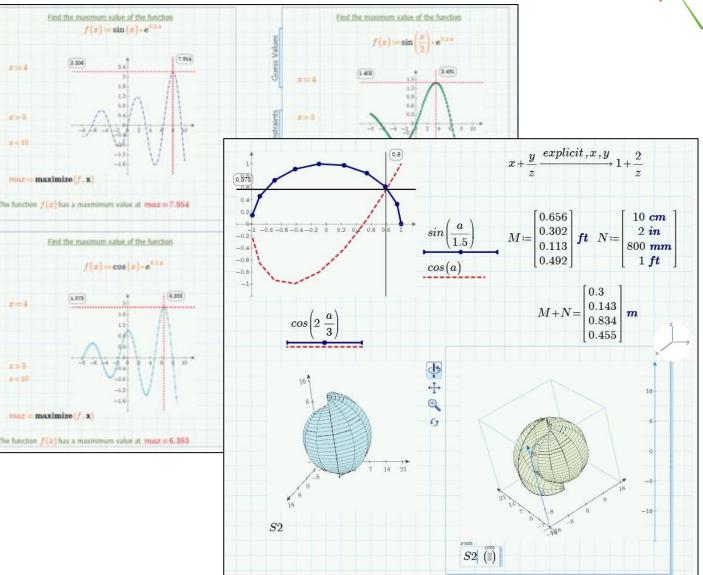

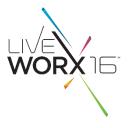

### PTC Mathcad 15.0 X-Y Plots

| Formatting Currently Selected X-Y Plot                                                                                                    | Formatting Currently Selected X-Y Plot                                                                                                    |
|----------------------------------------------------------------------------------------------------|----------------------------------------------------------------------------------------------------|
| X-Y Axes Traces Number Format Labels Defaults                                                                                                    | X-Y Axes Traces Number Format Labels Defaults                                                                                                    |
| Enable secondary Y axis         X-Axis         Log scale         Grid lines         V Numbered         Auto scale         Show markers         Auto grid         Number of grids:         2         Axis Style         Boxed         Equal scales         Crossed         None                                                                                                    | Legend label         Symbol         Symbol         Moint         Line         Line         Color         Tj           trace 1         1         1         1         1         1         1         1         1         1         1         1         1         1         1         1         1         1         1         1         1         1         1         1         1         1         1         1         1         1         1         1         1         1         1         1         1         1         1         1         1         1         1         1         1         1         1         1         1         1         1         1         1         1         1         1         1         1         1         1         1         1         1         1         1         1         1         1         1         1         1         1         1         1         1         1         1         1         1         1         1         1         1         1         1         1         1         1         1         1         1         1         1         1         1         1                                                                                                            |
| OK     Cancel     Apply     Help       ormatting Currently Selected X-Y Plot     X       X-Y Axes     Traces     Number Format     Labels     Defaults       Eormat     Subset of decimal places     3 🔹       Decimal     Show trailing zeros     Show exponents in engineering format       Fraction     Shgw exponents in engineering       Fraction     Exponential threshold | OK     Cancel     Apply     Help       Formatting Currently Selected X-Y Plot     Image: Concel Concel |
| OK Cancel Apply Help                                                                                                    | OK Cancel Apply Help                                                                                                    |

### Type Y-axis li... lines points error bar step draw stem

solidbar

# LIVEWORX

WORXIG

• Insert Chart object

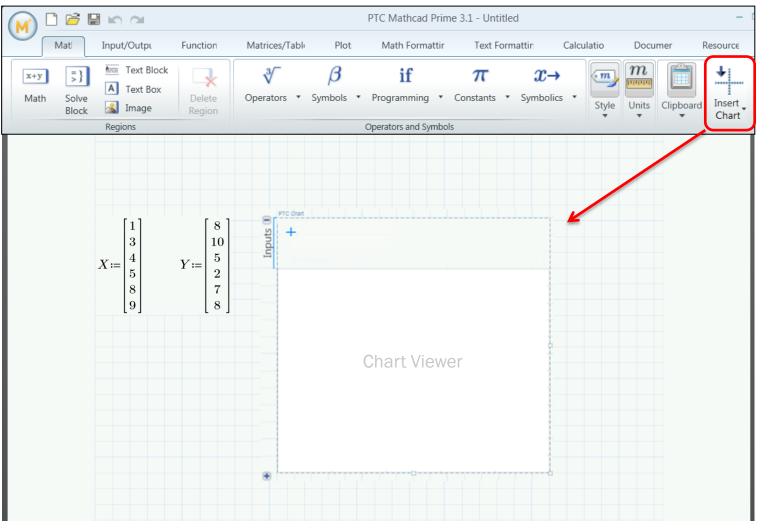

### #LIVEWORX

• Type data series

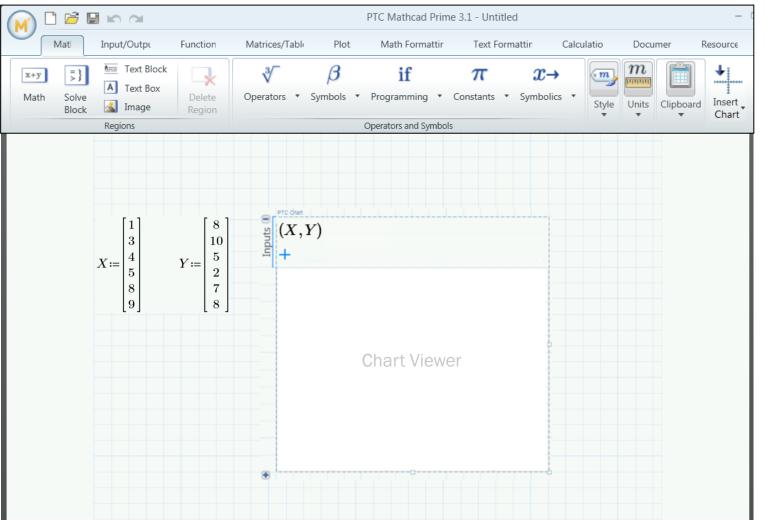

#LIVEWORX

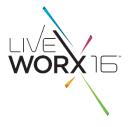

Double-click chart area to activate chart + its associated Ribbon UI

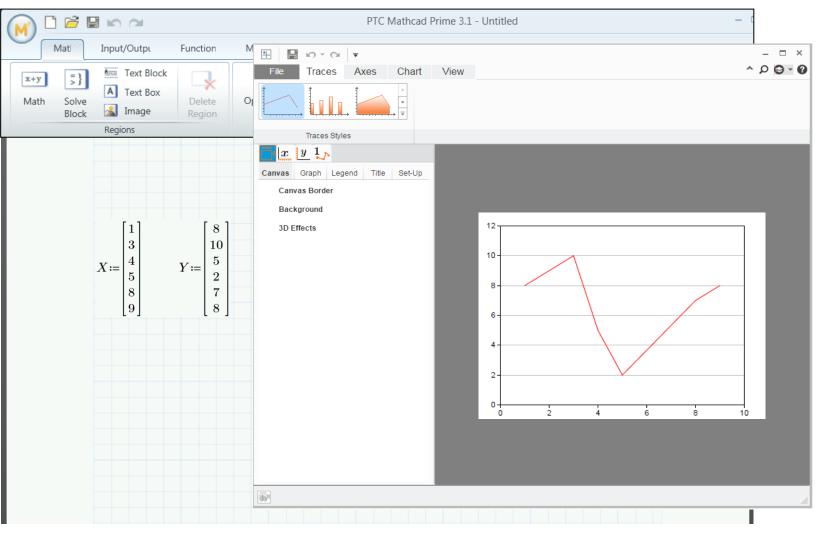

#LIVEWORX

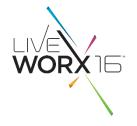

• On the relevant tab, select 'Chart Title' and fill in text

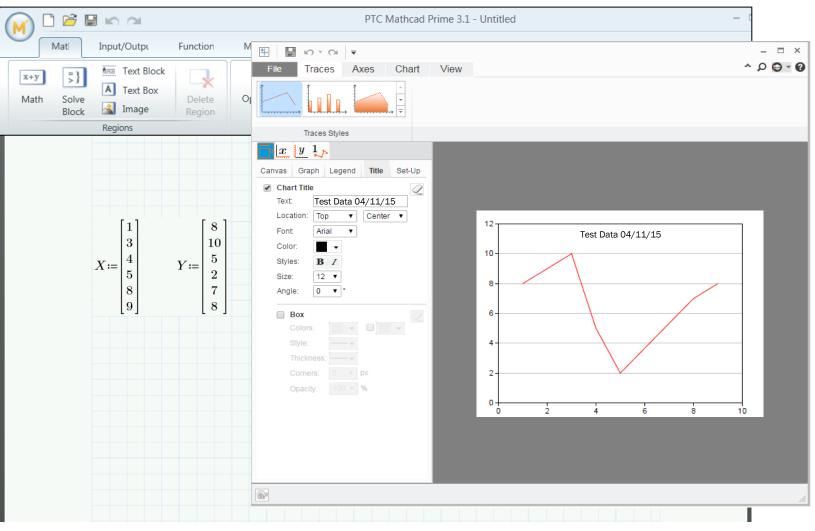

#LIVEWORX

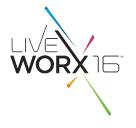

• Close external app to return to Mathcad

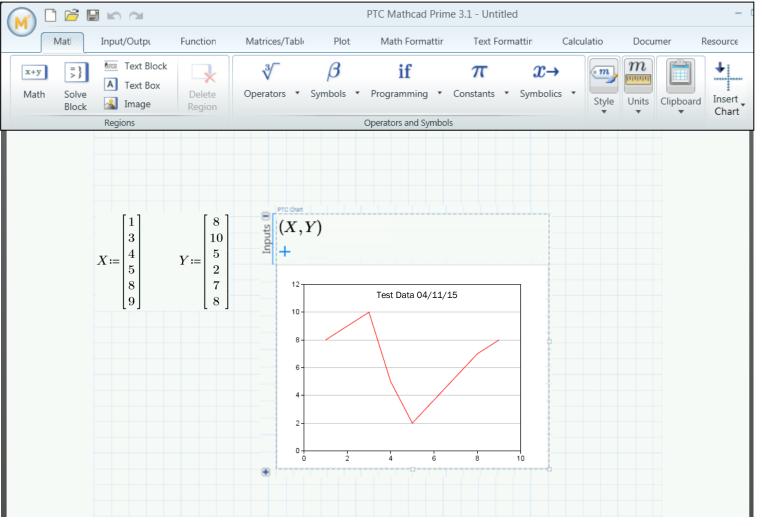

#LIVEWORX

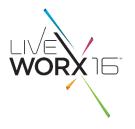

### Minimize input area and de-select

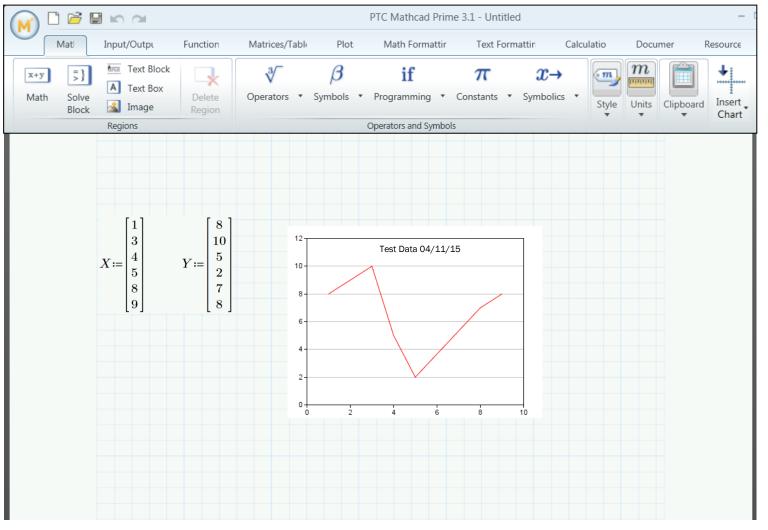

# WORX

TM

TAKE A FRESH LOOK AT THINGS

liveworx.com